Aby umawiać wizyty online dla niepełnoletniego dziecka (objętego ubezpieczeniem opieki medycznej) możesz dodać jego dane do Twojego profilu na mojePZU.

## **Sposób 1 - Dodanie dziecka do portalu mojePZU z poziomu aktualności**

1. Zaloguj się do konta w serwisie mojePZU.

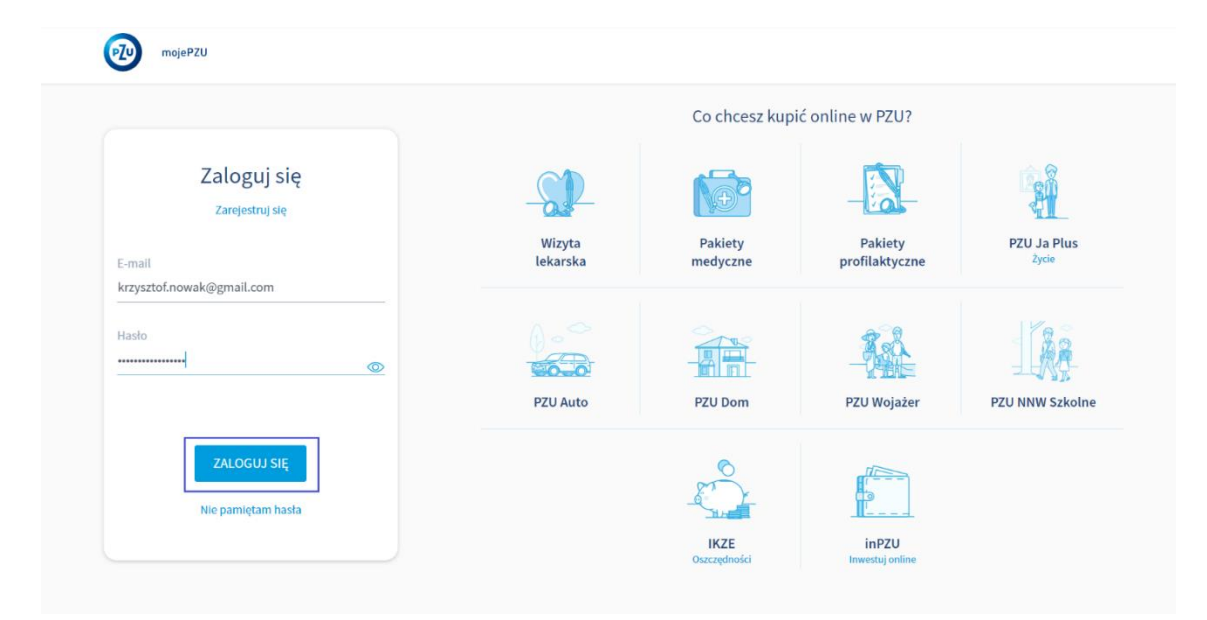

2. Na ekranie w aktualnościach pojawi się informacja o możliwości dodania dziecka do Twojego profilu.

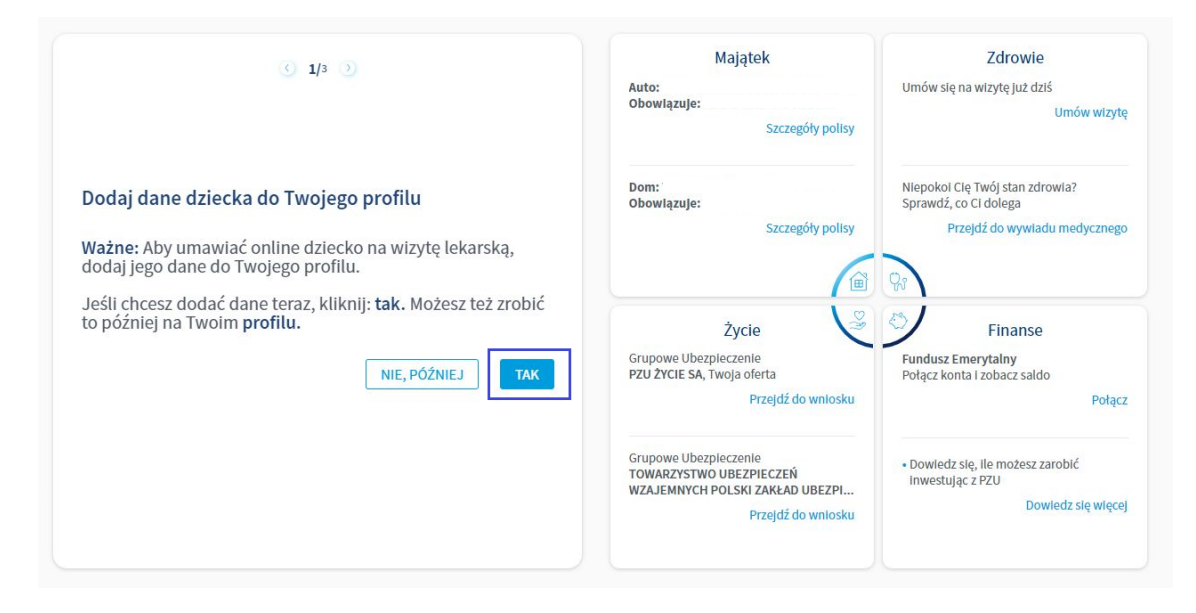

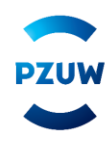

3. Uzupełnij dane dziecka i zaznacz wymagane zgody.

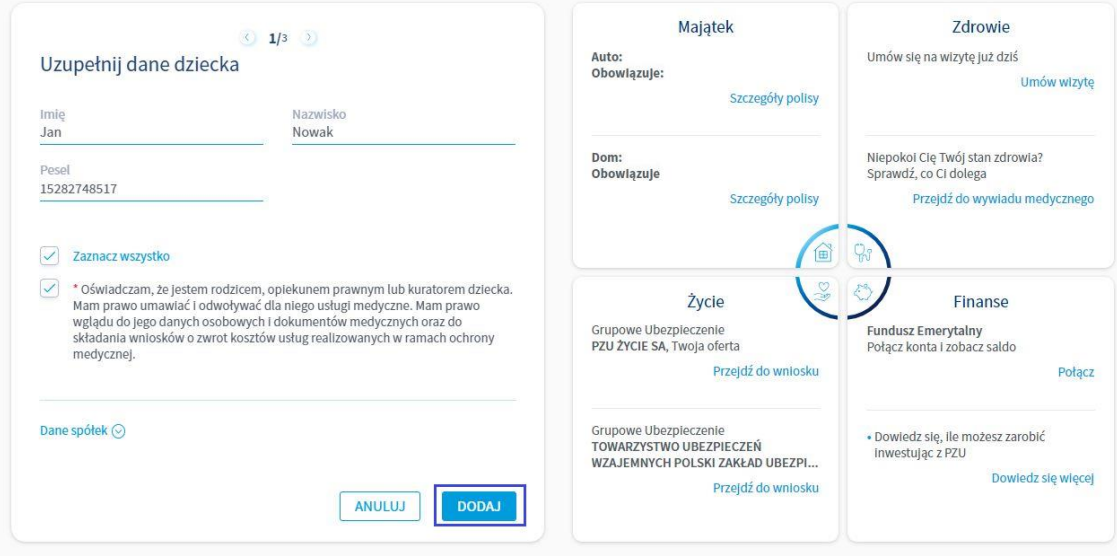

4. Po kliknięciu w przycisk dodaj pojawi się komunikat o powodzeniu.

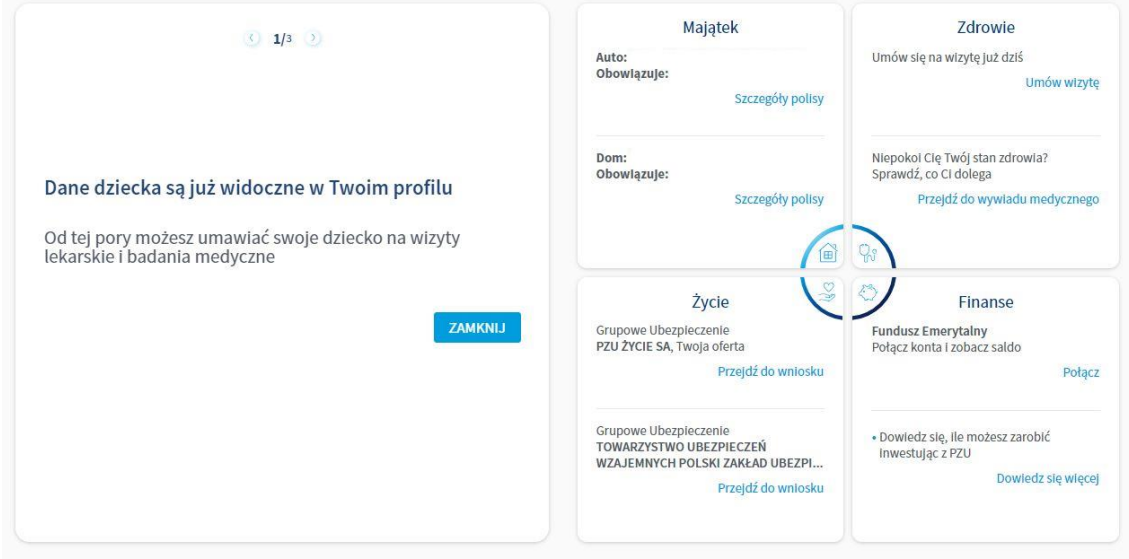

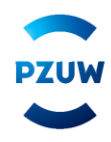

## **Sposób 2 - Dodanie dziecka do portalu mojePZU z poziomu Profilu**

1. Po zalogowaniu się w serwisie mojePZU kliknij w Profil w prawnym górnym rogu ekranu.

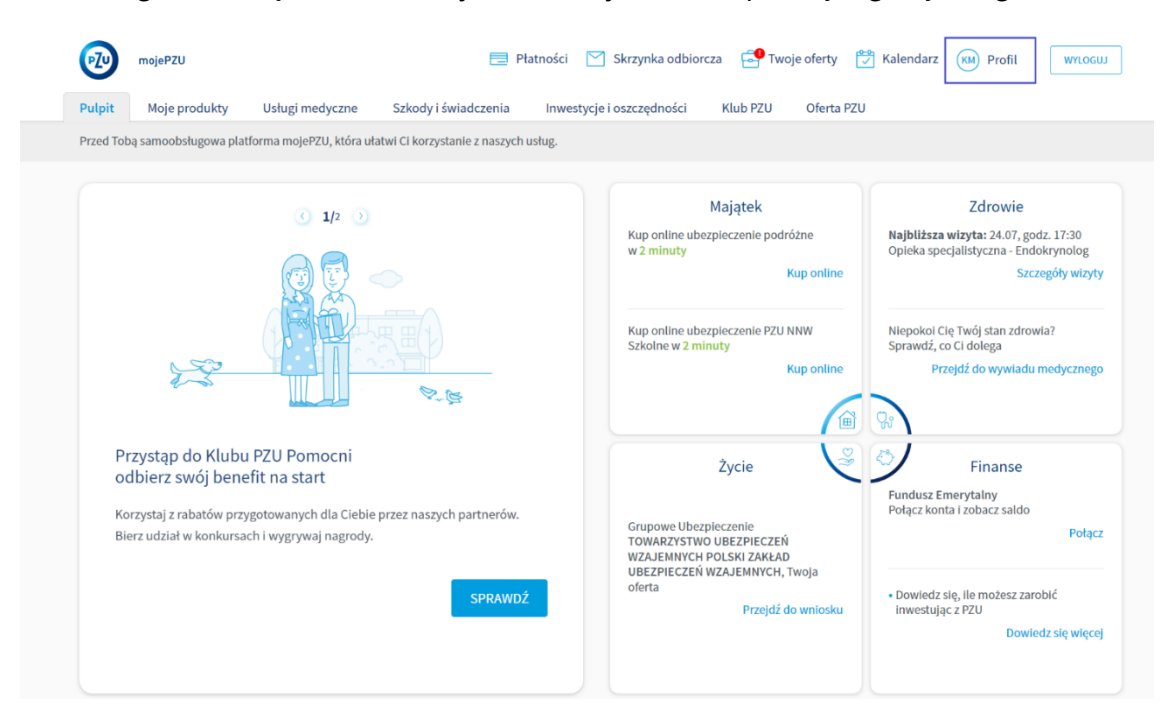

2. Na ekranie Profilu w sekcji moje dzieci kliknij w przycisk dodaj dziecko.

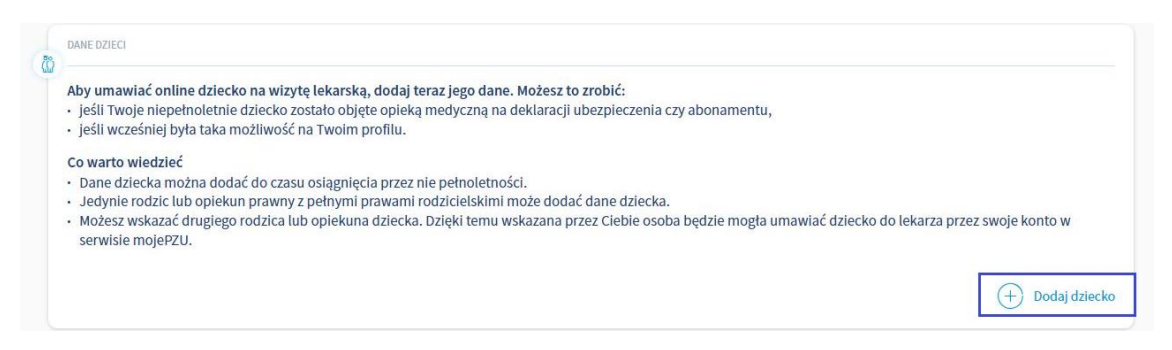

3. Uzupełnij dane dziecka, zaznacz wymagane zgody i kliknij przycisk zapisz.

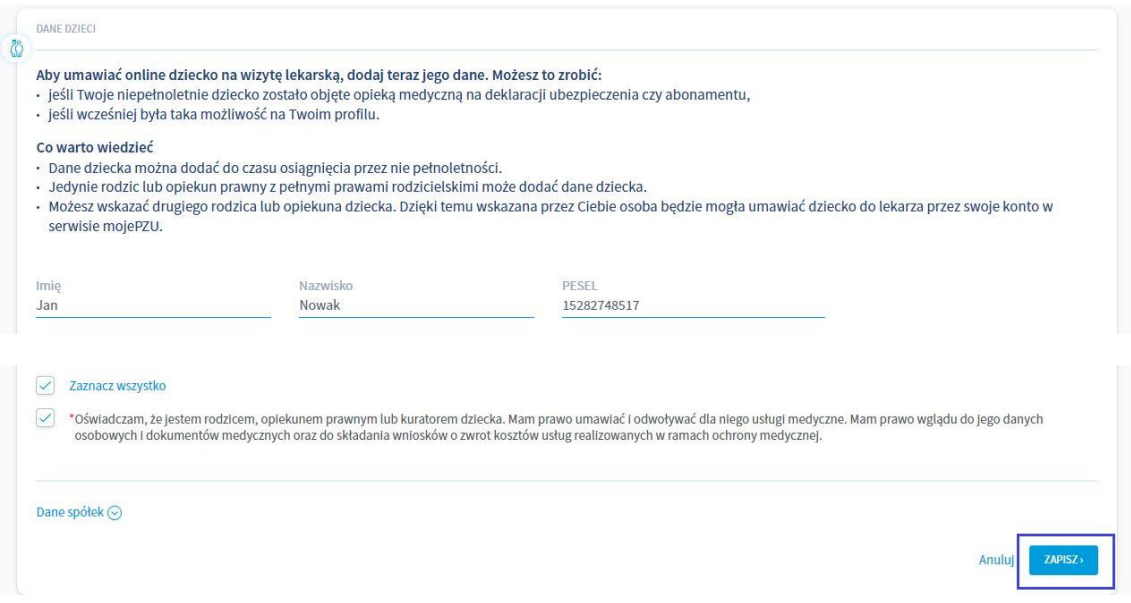

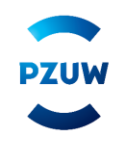

## 4. Dane dziecka są widoczne na koncie.

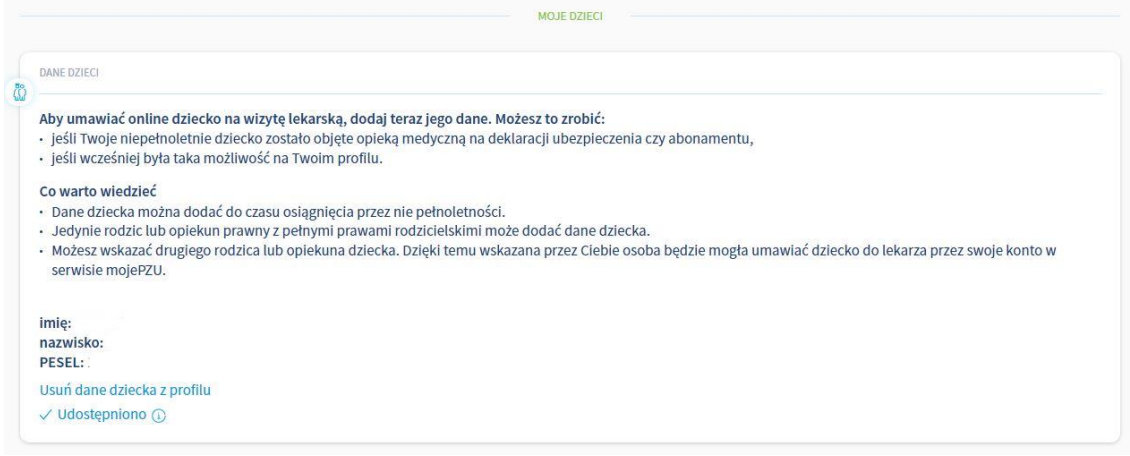

## **3 – Wskazanie drugiego rodzica lub opiekuna prawnego dziecka**

1. Po zalogowaniu się w serwisie mojePZU kliknij w Profil w prawnym górnym rogu ekranu.

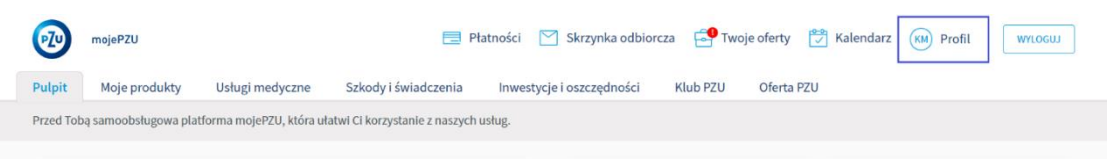

2. Na ekranie Profilu w sekcji moje dzieci pojawią się dane dziecka oraz opcja "Podaj dane drugiego opiekuna", którą należy kliknąć.

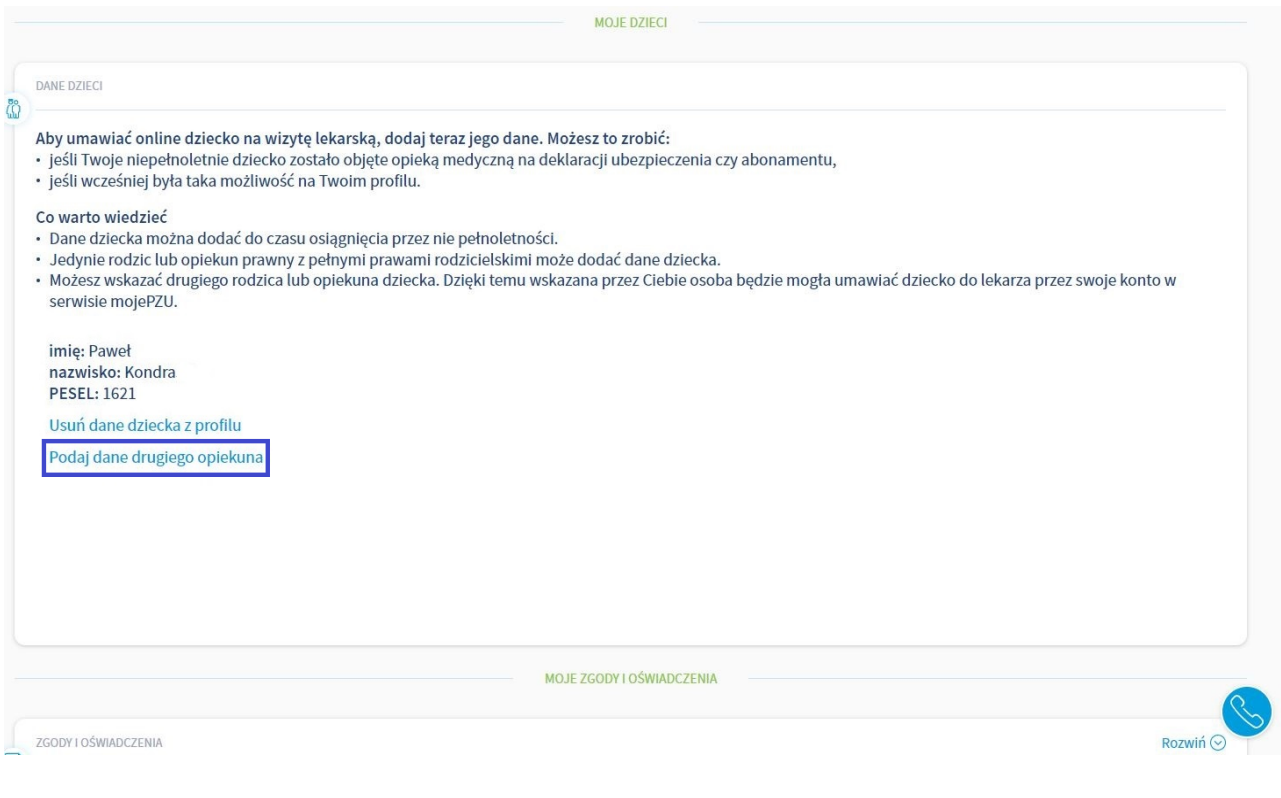

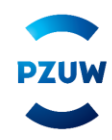

3. Uzupełnij dane drugiego rodzica/opiekuna prawnego dziecka, zaznacz wymagane oświadczenia oraz kliknij przycisk "Wyślij".

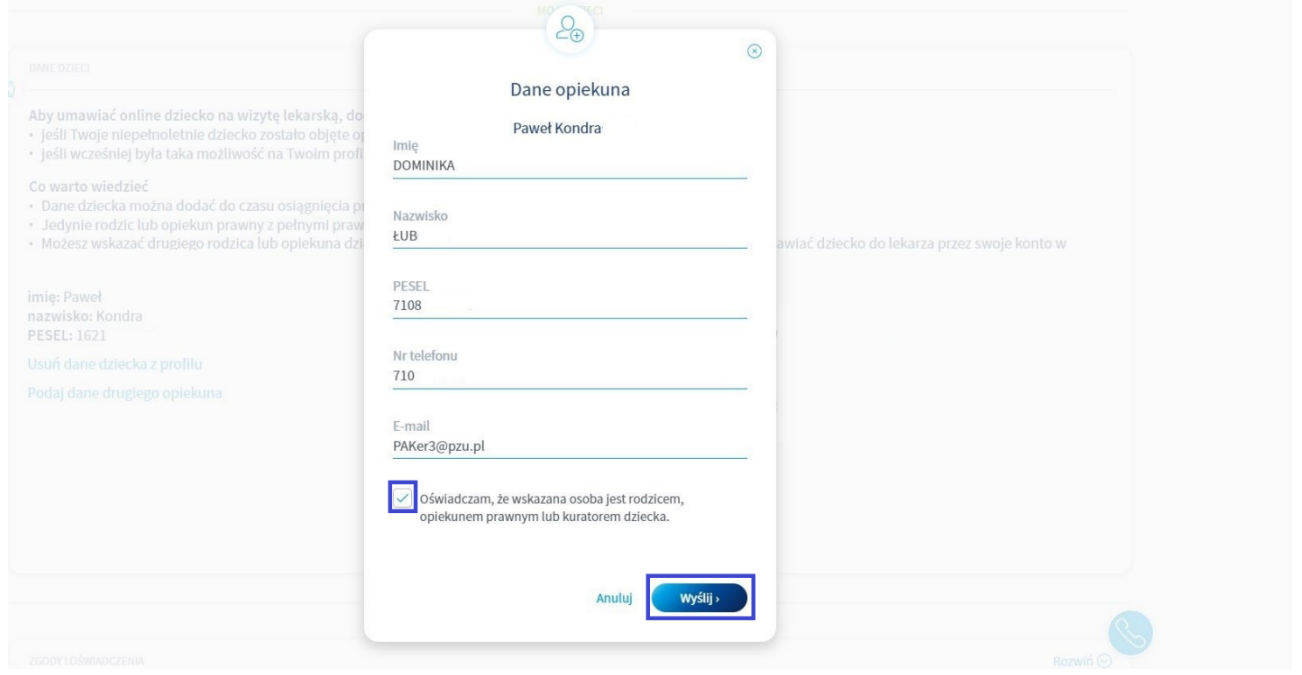

4. Na ekranie pojawi się potwierdzenie dodania drugiego opiekuna.

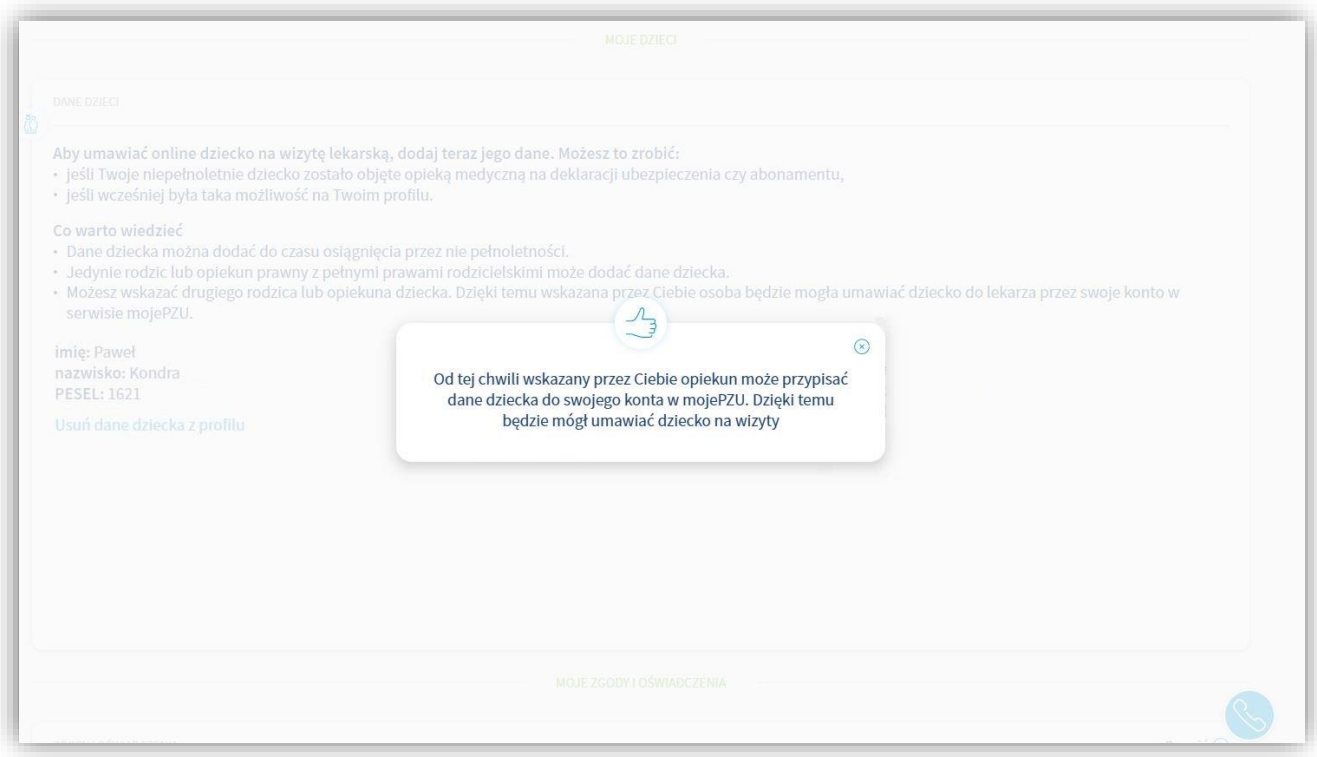

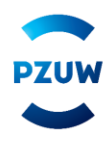

5. Na ekranie Profilu w sekcji moje dzieci wyświetli się informacja o udostępnieniu danych dziecka drugiemu opiekunowi.

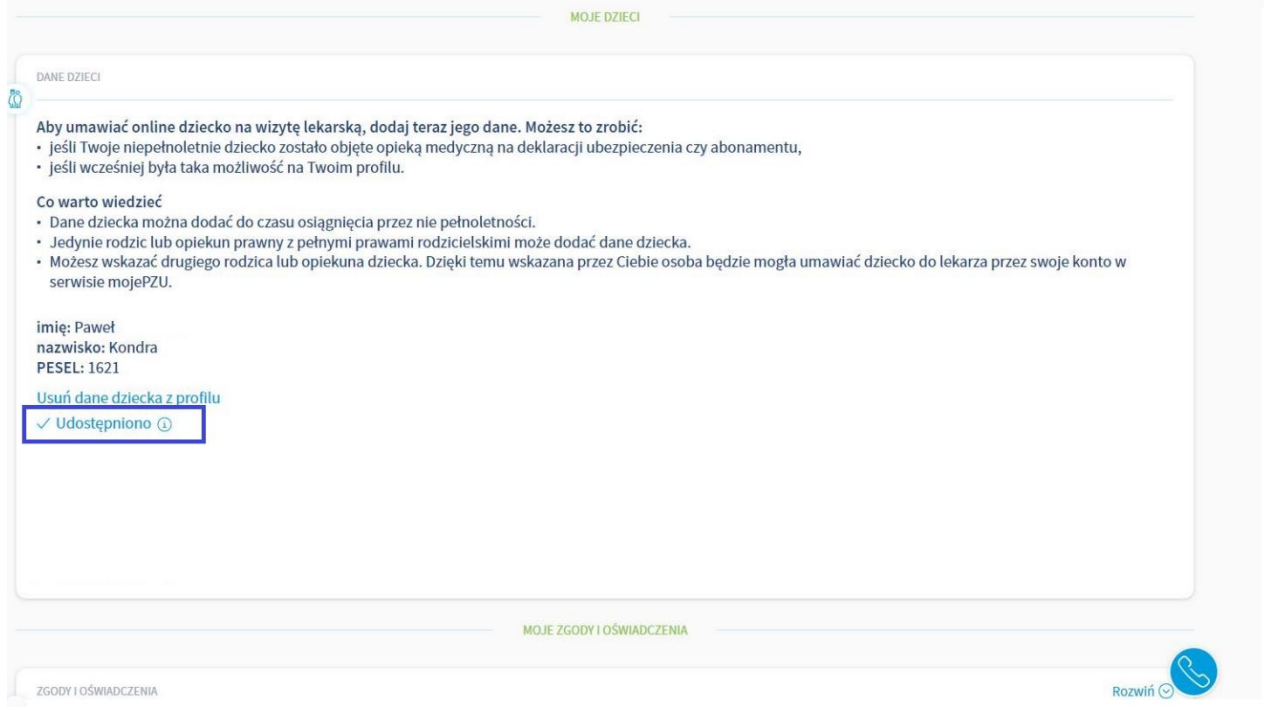

6. Drugi opiekun po zalogowaniu się w serwisie mojePZU, będzie mógł dodać dziecko do własnego profilu oraz umawiać je na wizyty.

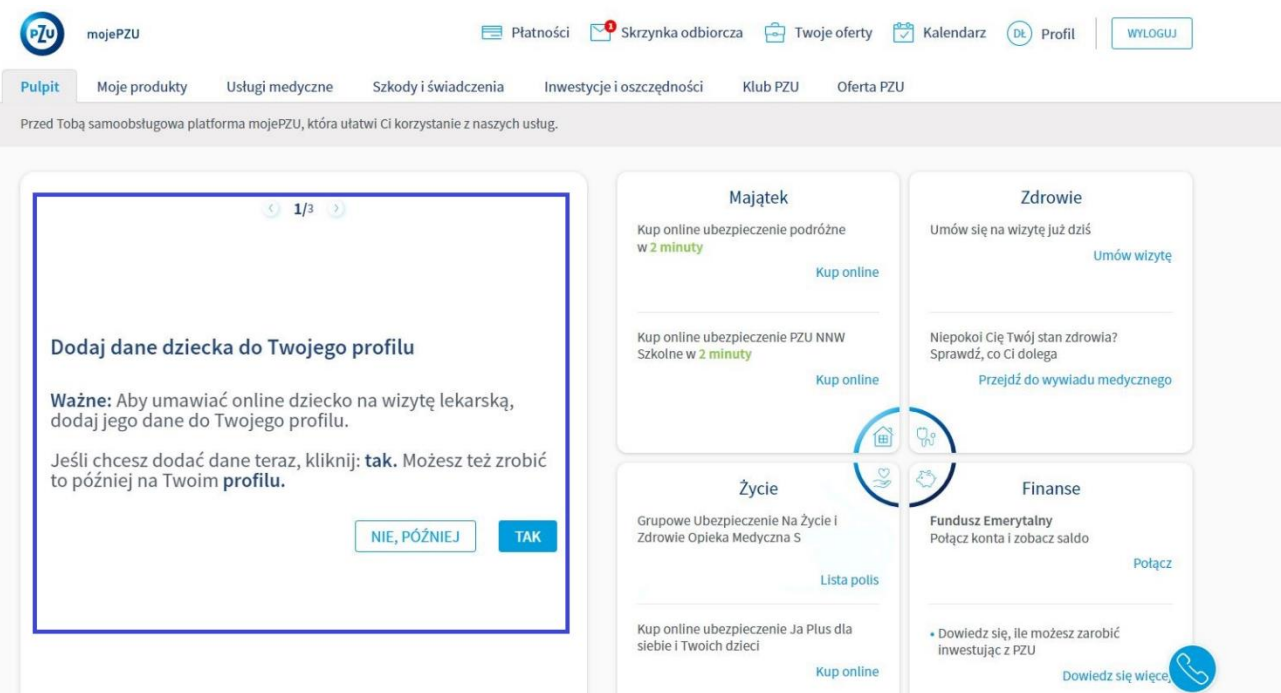

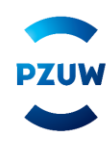